## 24) お届先のメンテナンス ★ 古い・不要なお届先を非表示にすることができます

らくらく産地直販では、過去の注文データからお届先情報を抽出して表示します。 お届先の名前・住所・TELが異なると別のお届先として表示されるため、古いお届先は表示しない ようにして欲しいという要望があり、不要なお届先は表示しないようにしました。

## 【顧客-注文一覧表示】画面

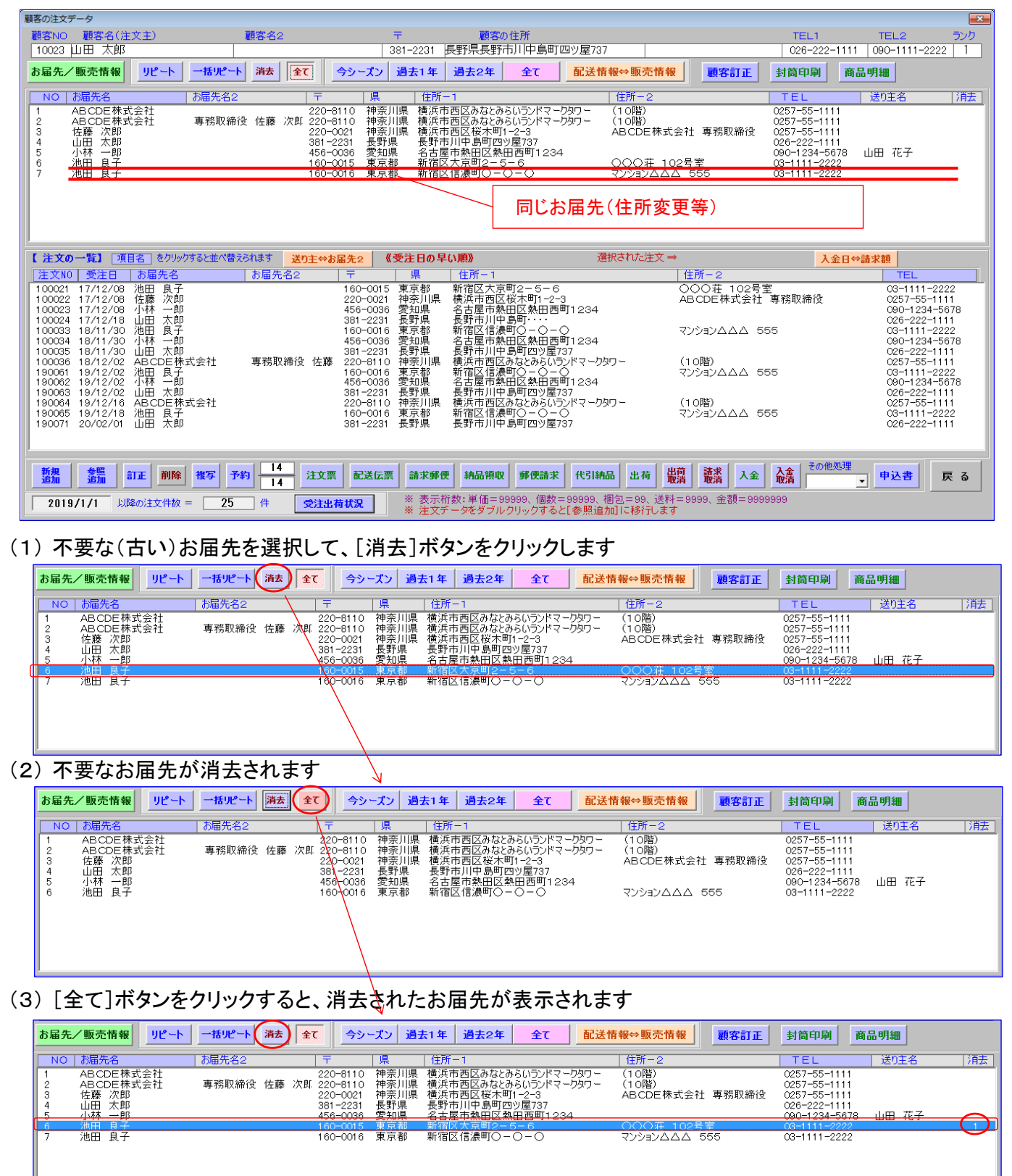

(4) 消去したお届先を選択して[消去]ボタンをクリックすると、消去状態が解除されます